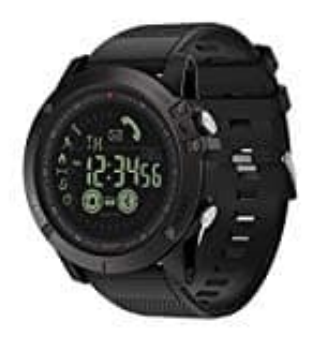

**Zeblaze Vibe 3**

## **Smartwatch mit Handy koppeln**

## 1. **Installiere die "Sports +" APP**

Suche die App "Sports +" bei Google Play oder App Store, lade sie herunter und installiere sie.

Alternativ: scanne den folgenden QR-Code, um die App zu installieren. Der linke Code ist für iOS Geräte, der rechte ist für Android Geräte.

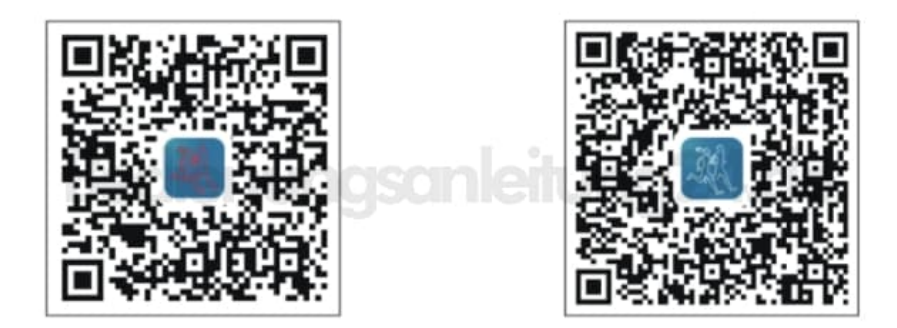

## 2. **Schalte die Uhr ein**

Drücke im ausgeschaltetem Zustand lange gleichzeitig die Tasten **S2 und S3**, damit die Uhr eingeschaltet wird.

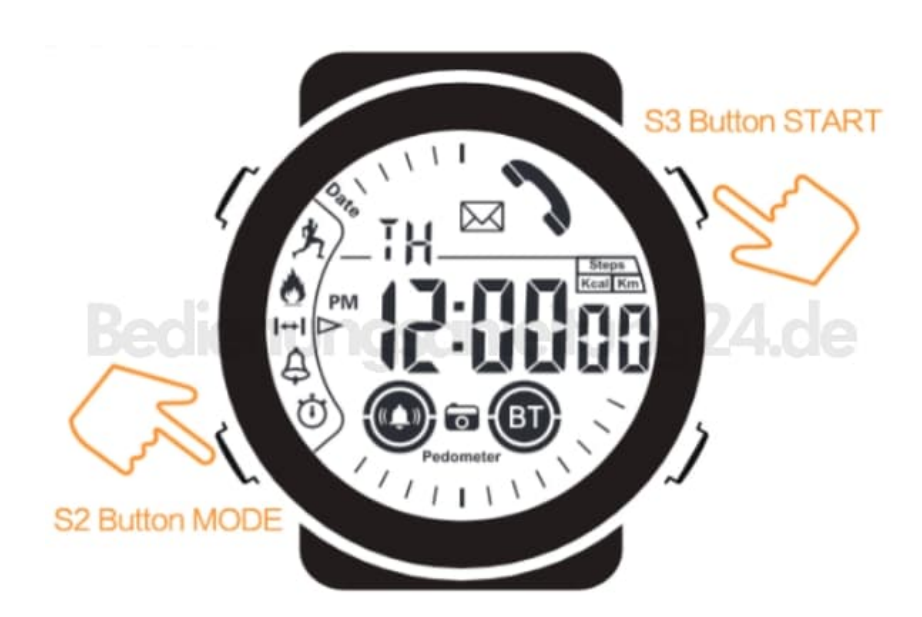

## 3. **Aktiviere Bluetooth an der Smartwatch** Drücke lange die Taste **S1 (ca. 3 Sekunden lang)**.

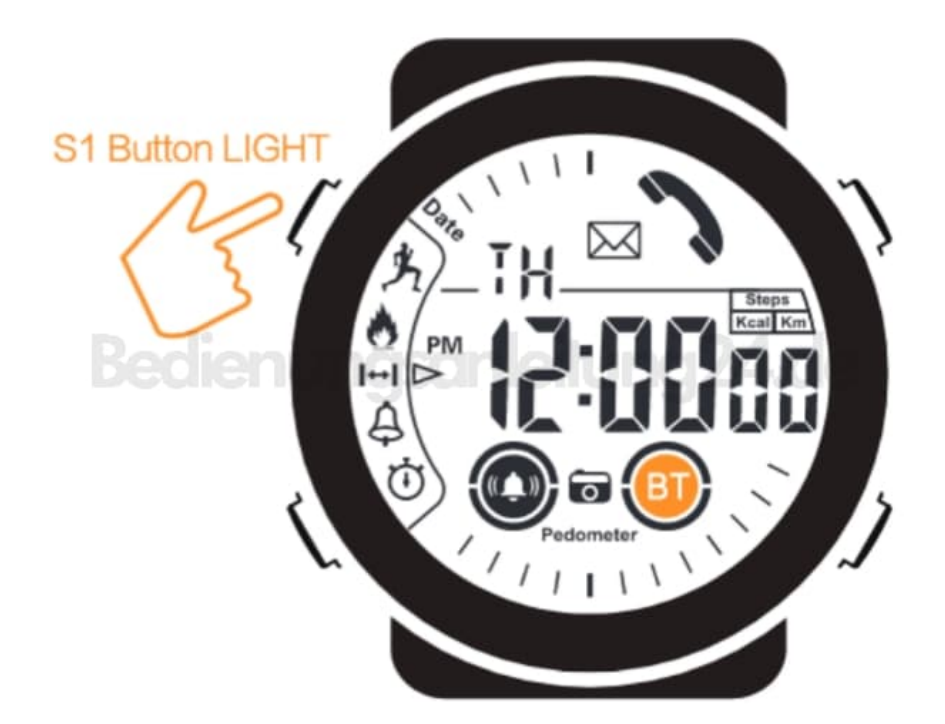

4. Das Erscheinen des BT-Symbols zeigt an, dass Bluetooth eingeschaltet ist.

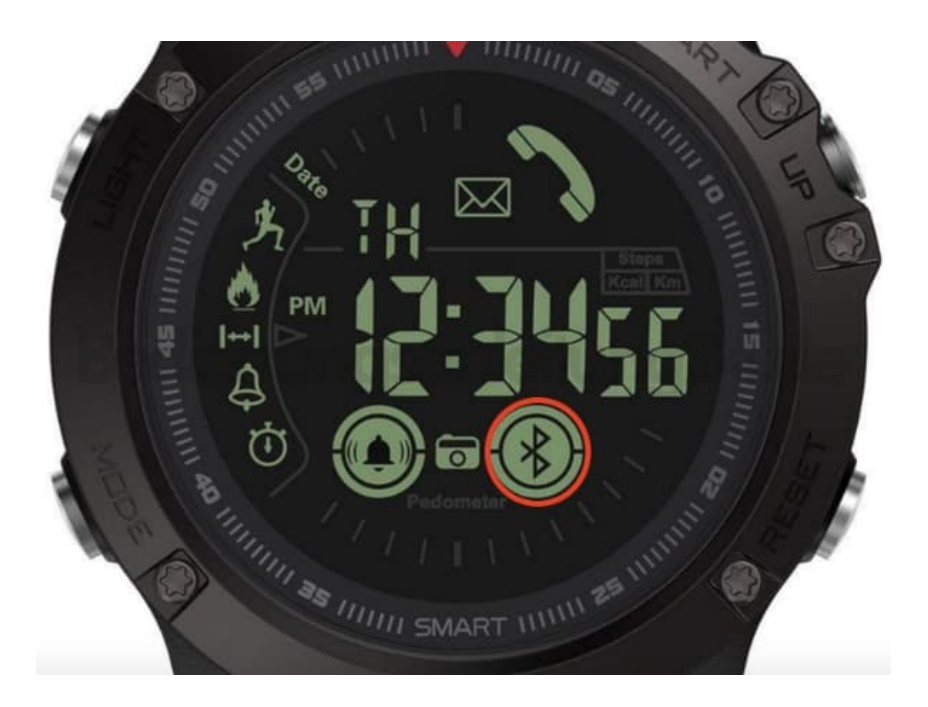

5. Aktiviere nun die Bluetooth-Funktion an deinem Handy. *NICHT VERBINDEN, WENN DIE UHR ERSCHEINT!*

6. Starte jetzt die "Sport +" APP, melde dich an und lasse die **App** nach der Uhr suchen. Klicke anschließend auf den Namen "Xwatch" zum Verbinden.

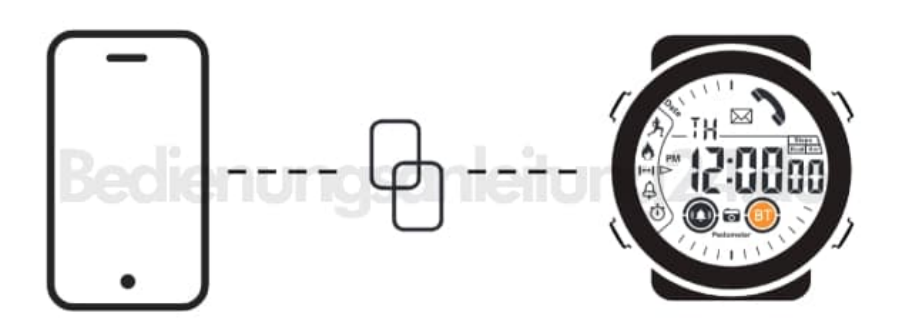